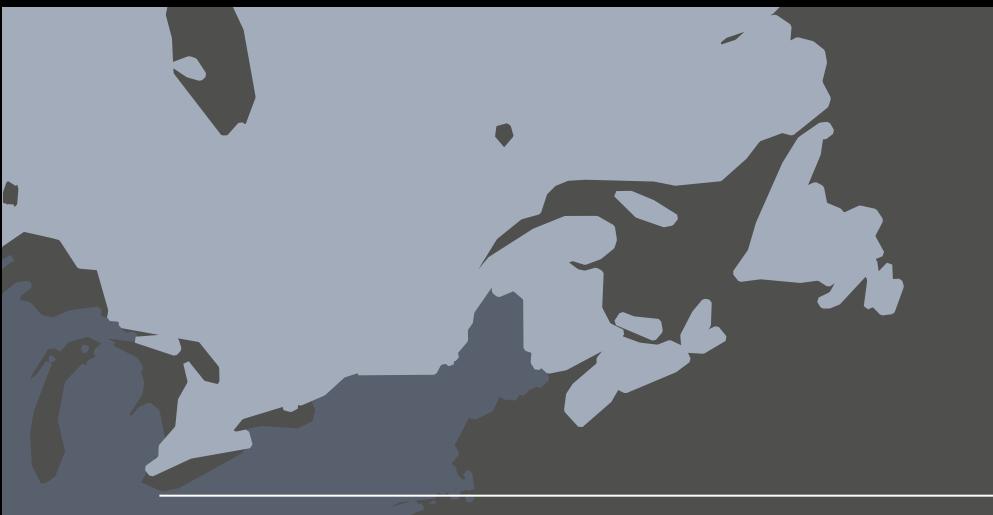

## 构建既实用又美观的地图

# 空间分析的 4 项要求

## $x^{++}_{+,+}$  + a b | e a u $x$

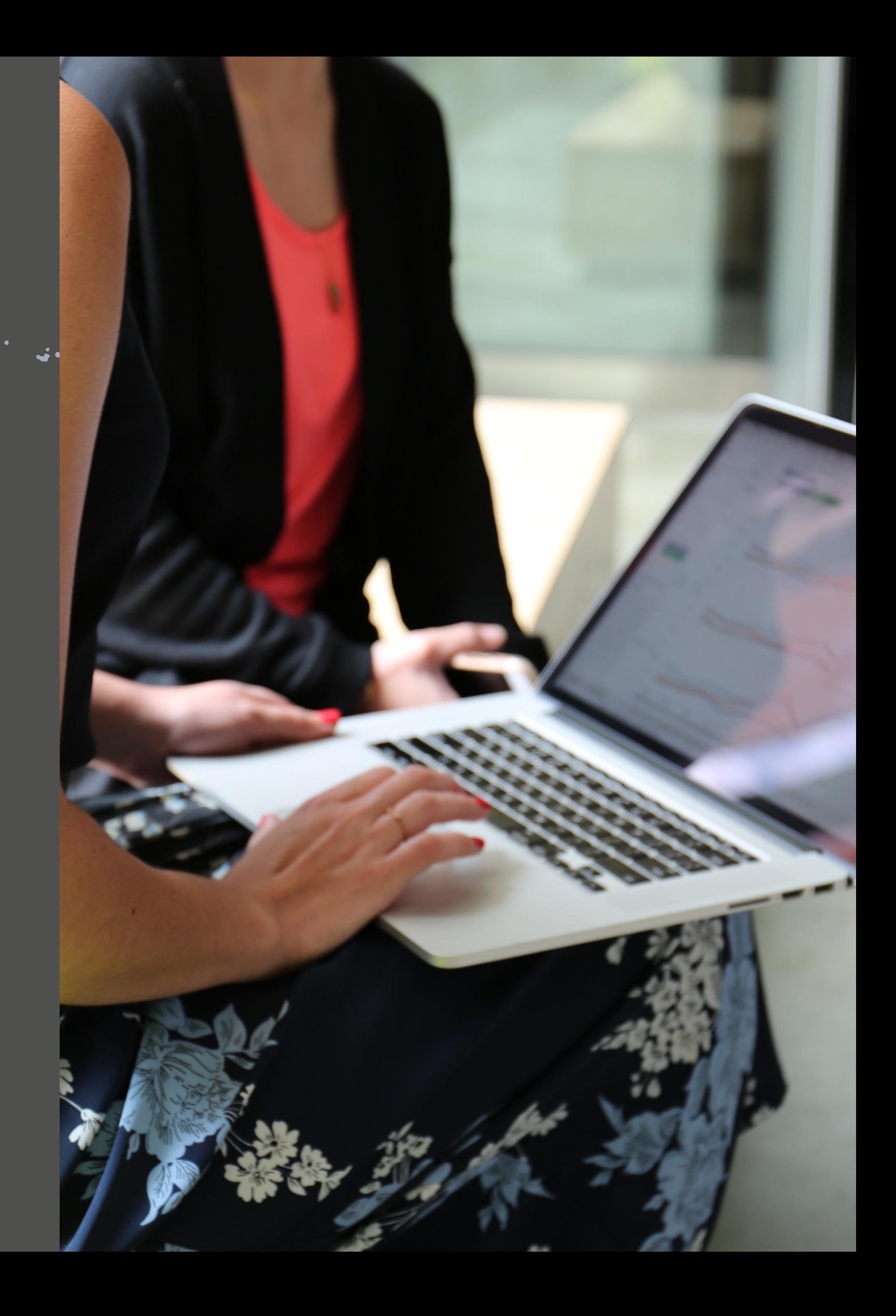

$$
+_{++}^{+++} + \mathsf{a} \mathsf{b} \mathsf{e} \mathsf{a} \mathsf{u}^*
$$

探索数据的时候,您希望提出有意义的问题,获得易于理解的答案。如今,地理数据比以往任何时 候都更加普及。为有效展示数据见解,在地图上绘制可视化已变得越来越不可或缺。借助功能强大 的自助式地图绘制解决方案,我们可以将关于位置的问题转化为有用的工具,为您提供见解,帮助 您在组织内发挥影响力。

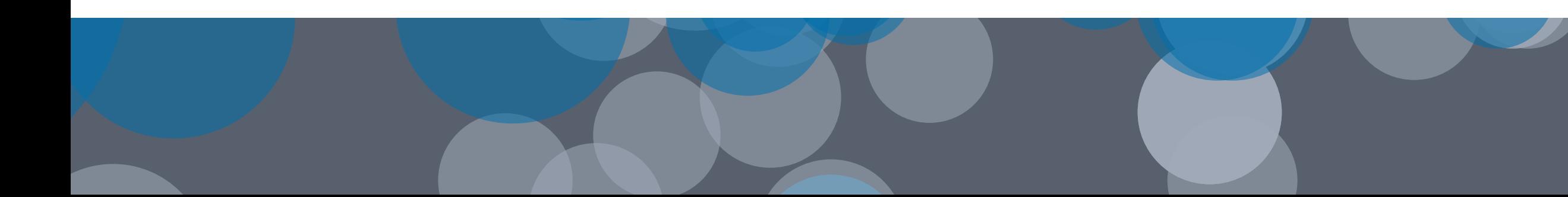

为什么要使用地图? 零章。理解地理数据并基于此类数据采取行动,在地图上 绘制数据堪称最佳方法。人们非常熟悉地图。因此,使用地 图制作可视化可以让受众迅速理解数据的方位及其影响。

> 在特定地区,某个产品类别是否比另一个产品类别更加成 功?北部与南部的库存水平孰高孰低?加利福尼亚州的流 感疫情是否比马萨诸塞州更严重,疫苗分配是否与疫情相 符?学生的测试成绩在区域或城市之间是否有显著差异?

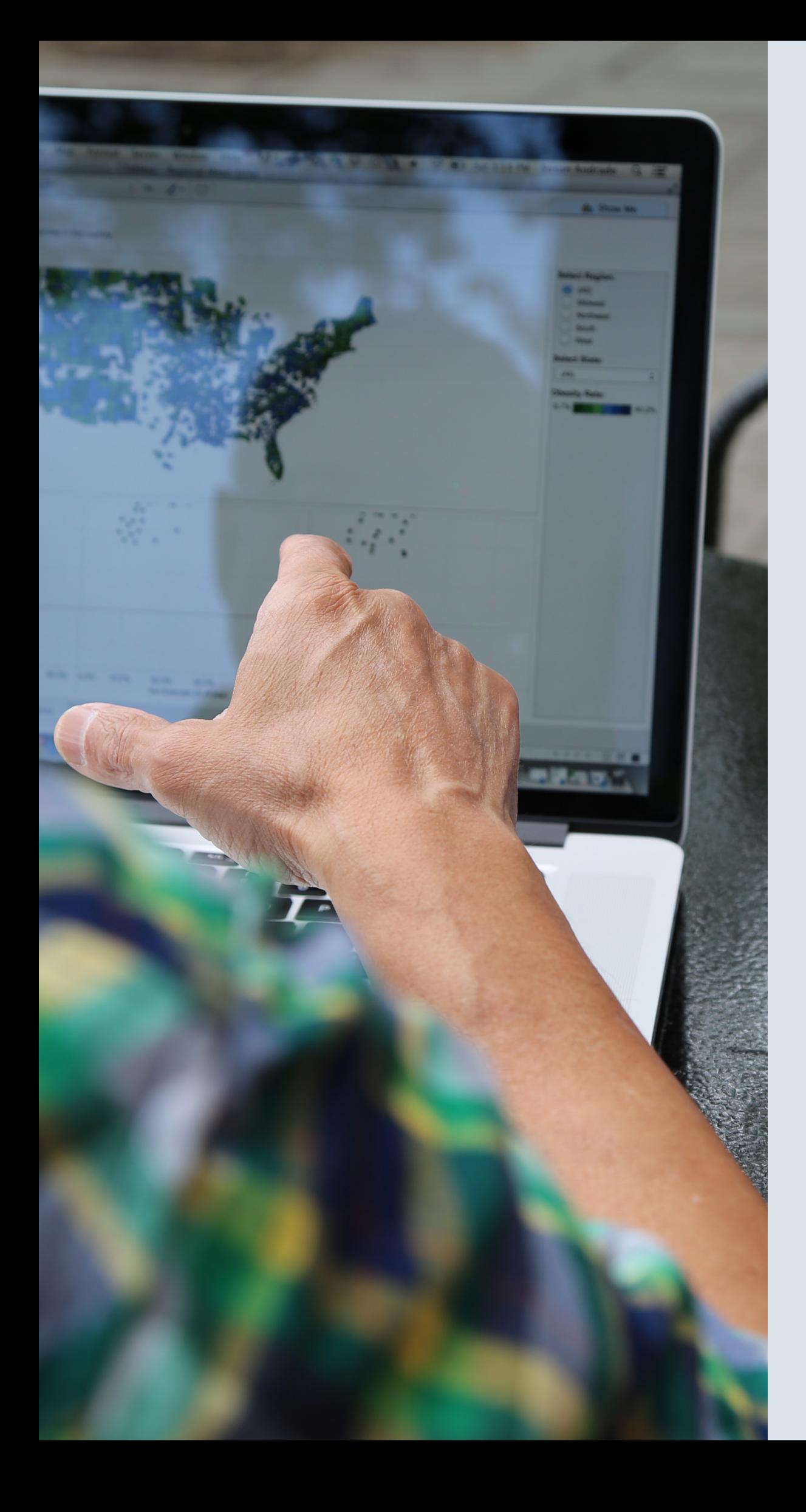

### 如果能在地图这种上下文中查看数据,回答此类问题时就 会轻松很多。

将地图整合到仪表板中,地图的价值就会飙升。一种极为 有用的可视化分析方法是让多个信息视图相互关联。因 此,通过在仪表板中的时序图(或其他类型的图表)旁边 显示地图,您对数据的理解将得到极大充实。您还可以再 进一步,通过添加交互功能来展示数据中的关系。

要将地图整合到您的仪表板和报告中,您可以使用自助式地图绘制工具;此工具提供下列功能:

- 快速创建地图
- 对多种类型的数据进行可视化
- 添加有助于找到答案的交互功能
- 对地区、背景等进行自定义

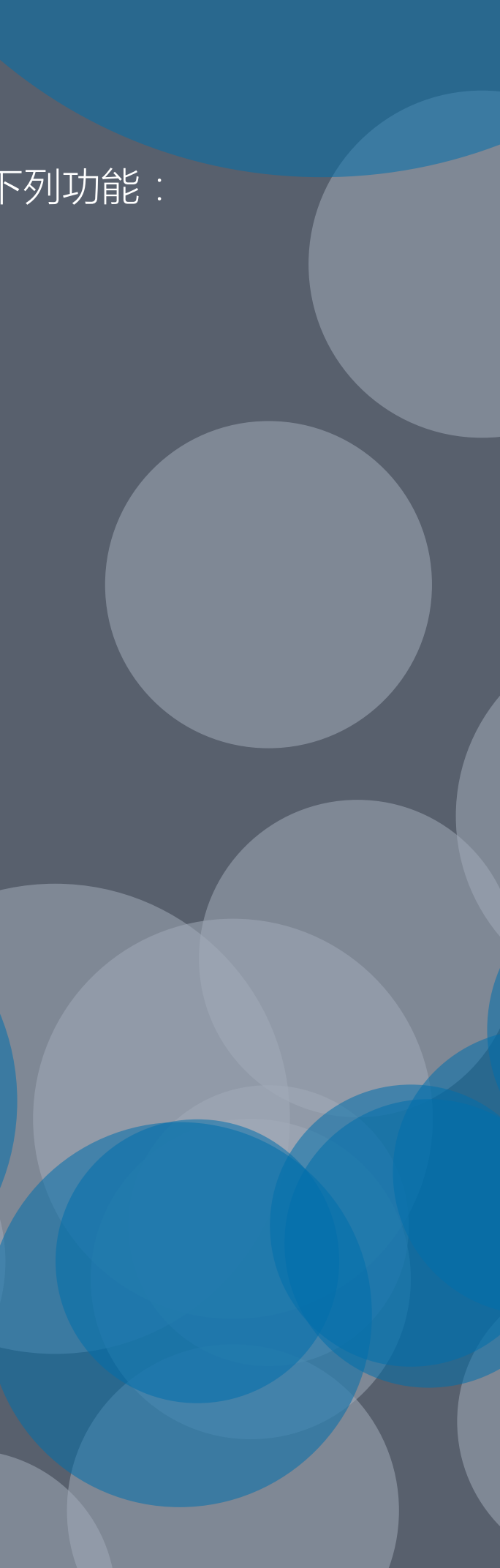

## 快速创建地图 在地图上绘制数据不应该比创建任何其他类型的可视化更

复杂。

无论您是要分析全球疾病爆发情况,跟踪某个国家/地区 内的鸟类迁徙路径,查看所在地区的各个销售区域,还是 关注所在城市的公共交通使用情况,在地图上绘制数据的 操作都不应该占据太多时间。

您的地图绘制解决方案应该让您能够在数分钟内创建常见地 图类型,例如多边形和点状地图。它应该提供一组基础背景 地图,专门用于制作数据弹出框,并且应该允许您轻松添加 地图和数据层,以便获得更丰富的上下文。

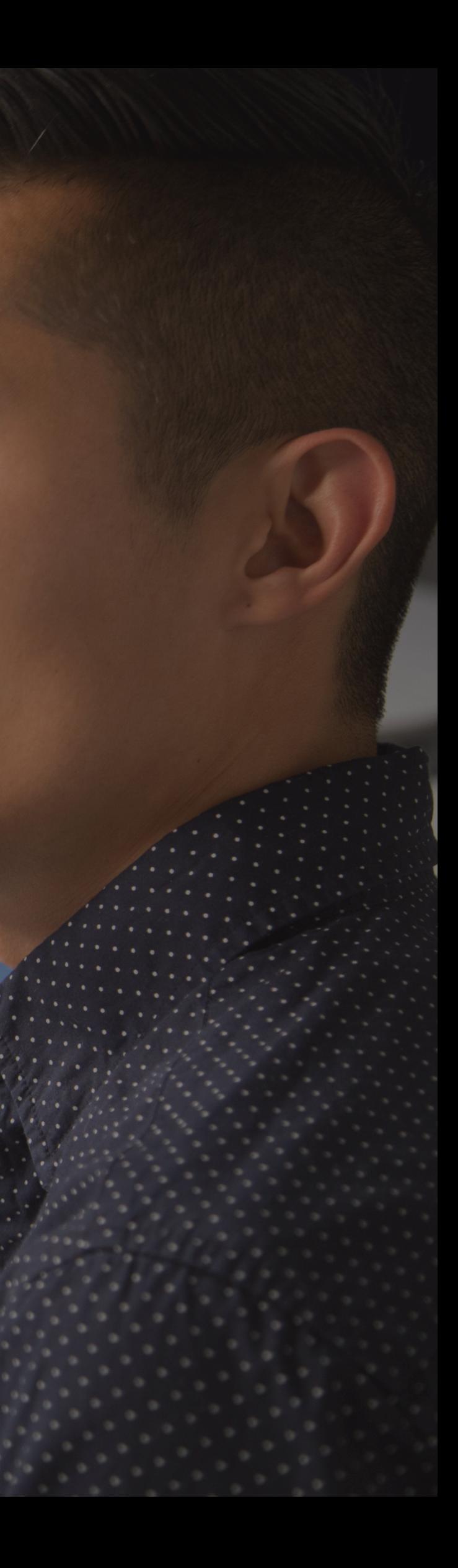

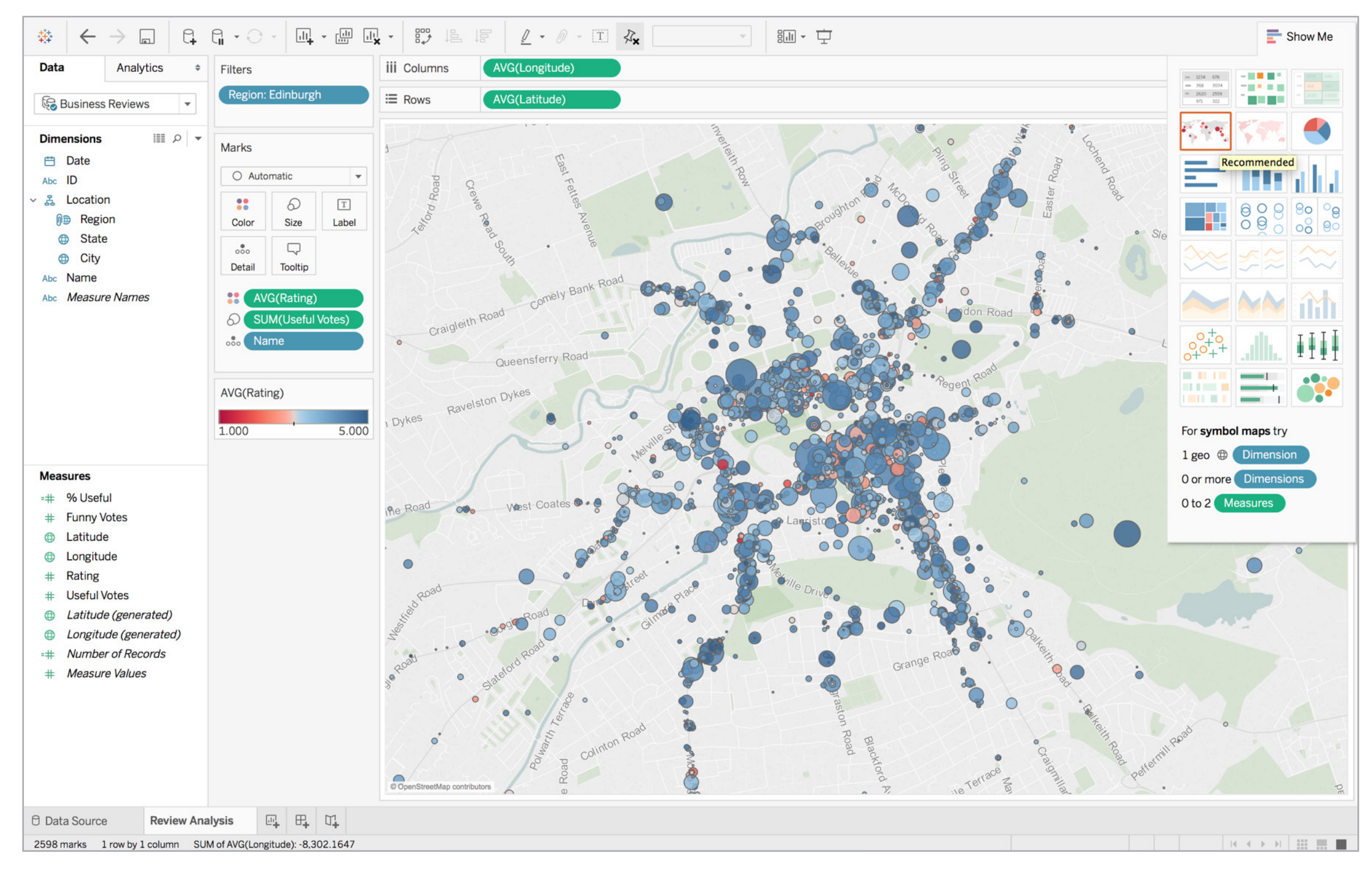

在地图上添加更多图层、细节和信息有助于快速发现数据中的趋势或异常值,也有助于受众确定方位。举例来说,这幅苏格兰爱丁堡地图使用颜色来显示首都企业的平均 Yelp 评级,使用大小来显示这些企业获得的评级数量。街道和高速公路名称有助于受众确定企业位置。

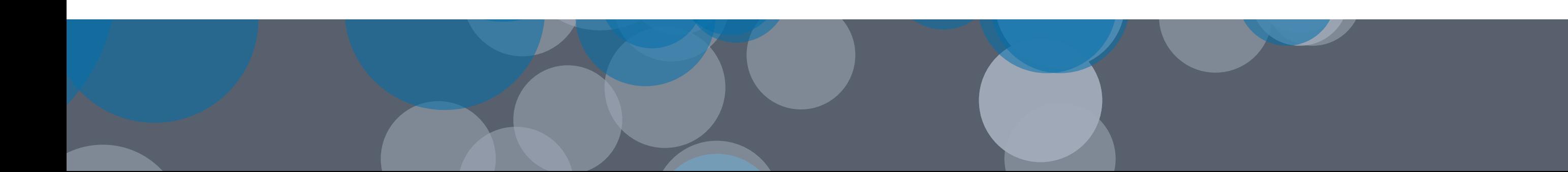

## 可视化多种类型的矮外居 不要满足于单维度地图。在地图中添加其他数据层,以便

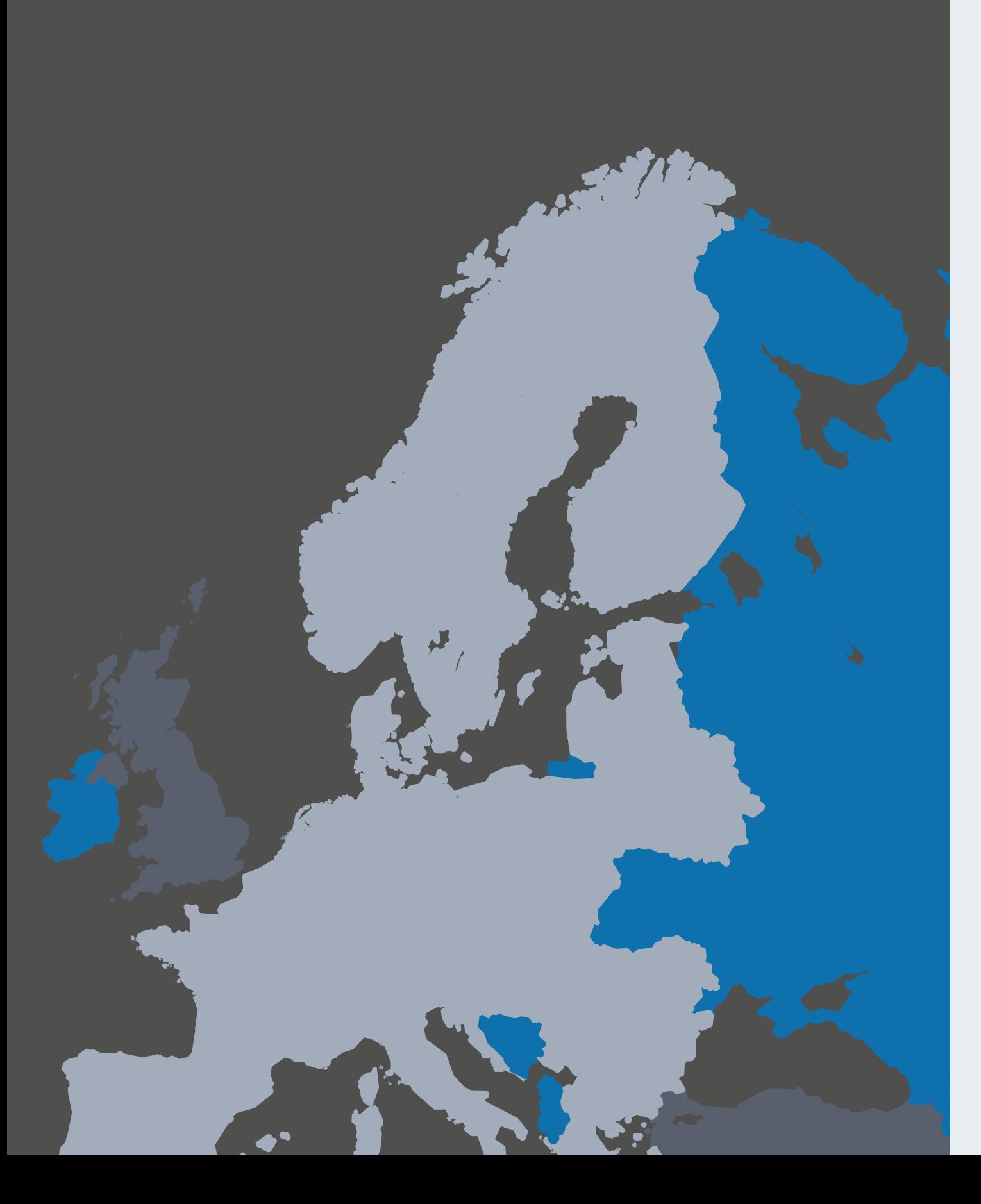

快速回答空间问题。例如,使用大小来反映销售量。或者 使用色谱来反映利润的高低,热图就采用这种方式。在背 景地图中添加地点名称和街道名称,以便确定数据方位。

您可以使用人口统计信息(例如美国人口和收入水平)来 扩充自己的数据,这样可以为地图添加新的层面,揭示意 想不到的关系或趋势。

例如,您可能会发现一些人口密集、收入较高的社区。这可能并不会让您感到意外,但销售数据和 人口统计数据的组合可能会揭示一个意料之外的现象:在一些人口稀疏但家庭收入达到中等水平的 地区,销售额正在呈指数上升。您如何对这些机会加以利用?

从 GIS 数据到每个县/市的人口统计数据, 在地图中添加相关信息可以帮助受众从数据中获得有意 义的见解。

### 西雅图的自行车撞车事故

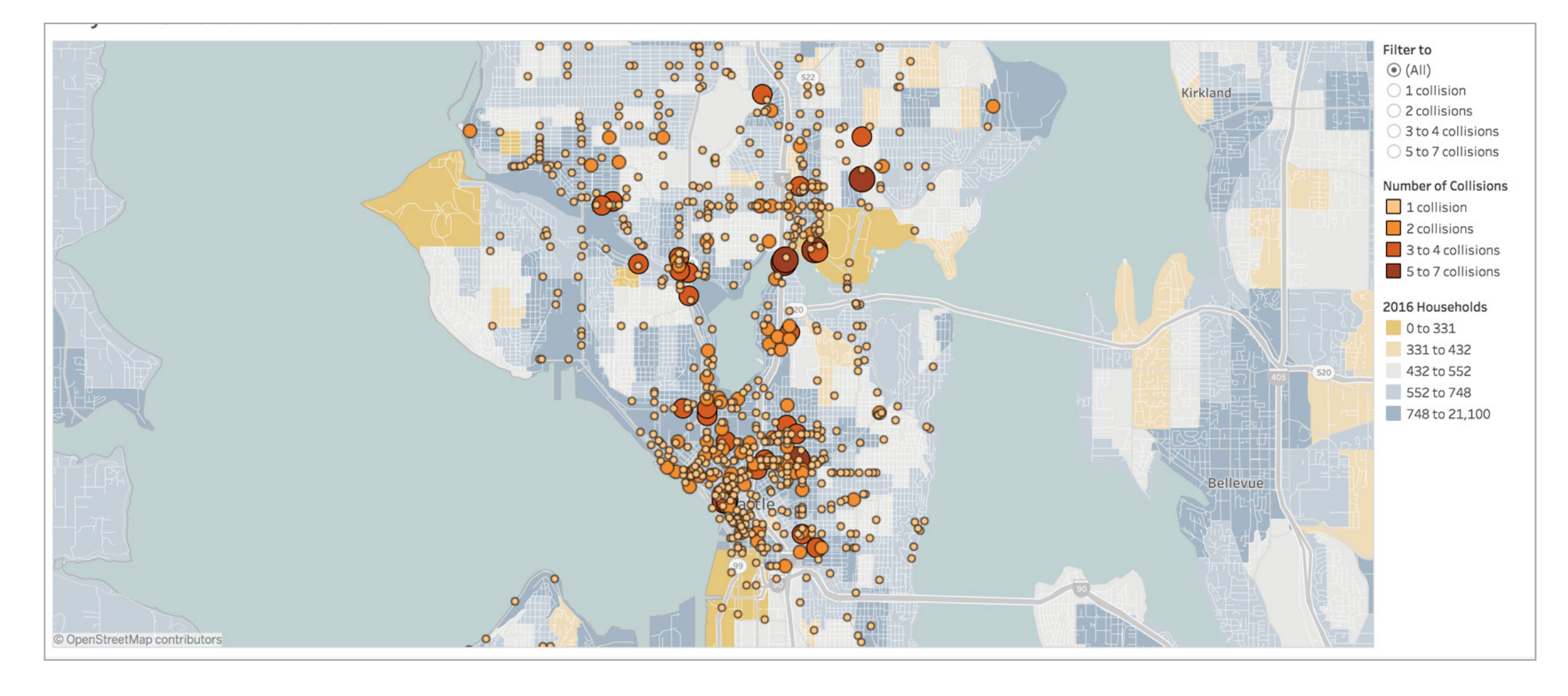

### 图 2:华盛顿州西雅图的自行车撞车事故

通过将数据绘制到地图中,您可以获得惊人的见解,发现无法在表格或条形图中看到的模式。以此地图为例,它让您能够按撞车事故数量对信息进行快速筛选,从 。<br>而快速发现可视化群集。图中使用颜色和大小来表示撞车事故的数量。它还通过显示家庭数据来提供更多上下文。

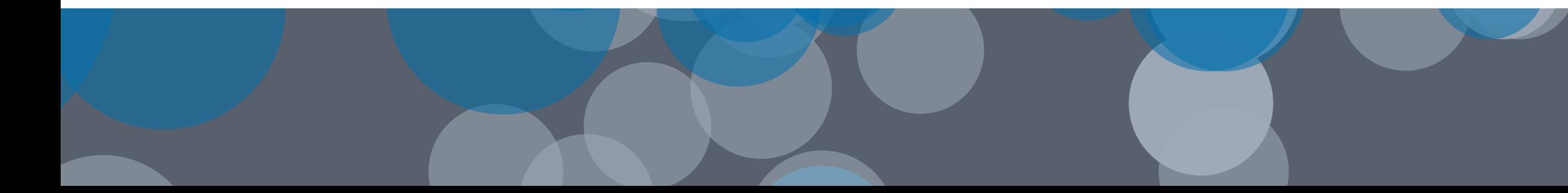

## 添加有助于找到答案的交互功能

在地图上深入探索数据,对关注的区域进行调查。通过放大视图来查看城市社区的细微特征。 发现地区趋势或数据群集。

在地图上直观地查看数据可能会让您突破原有束缚。

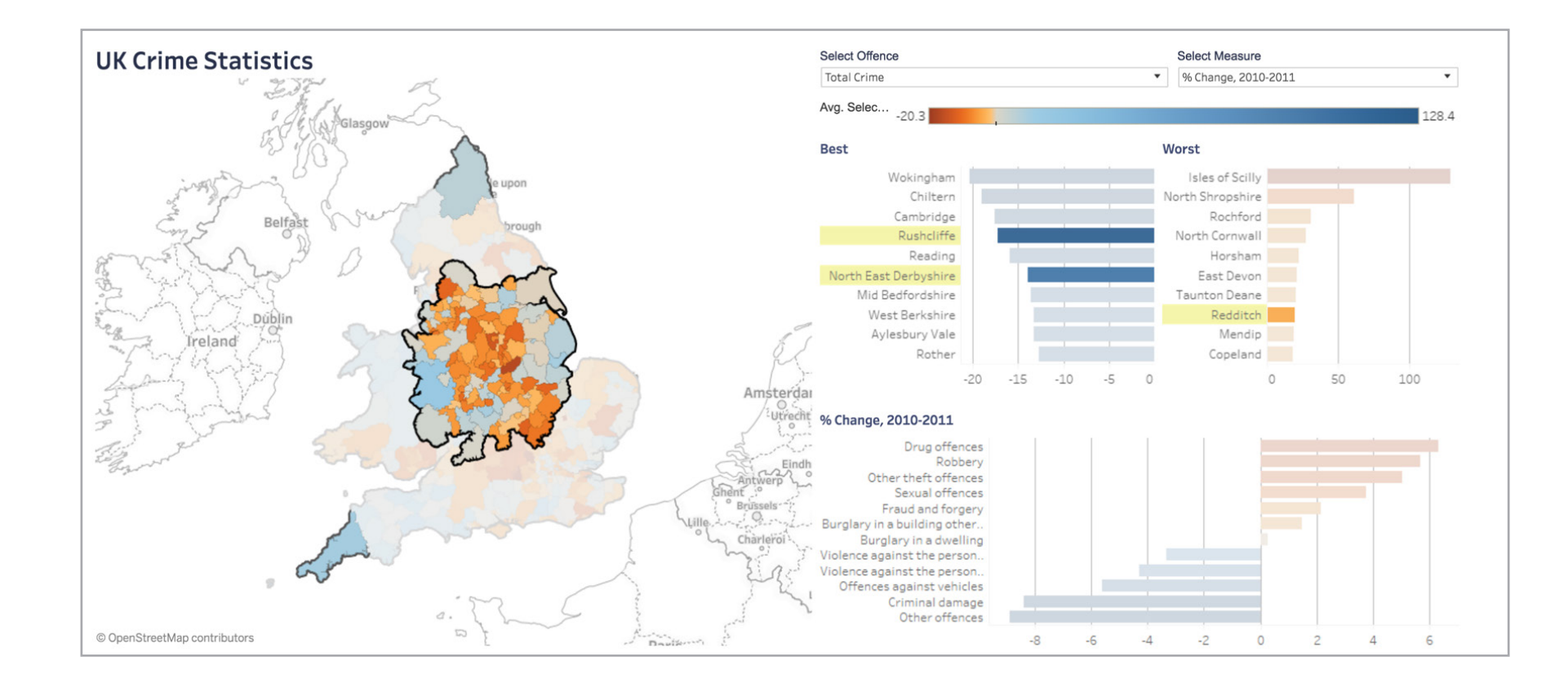

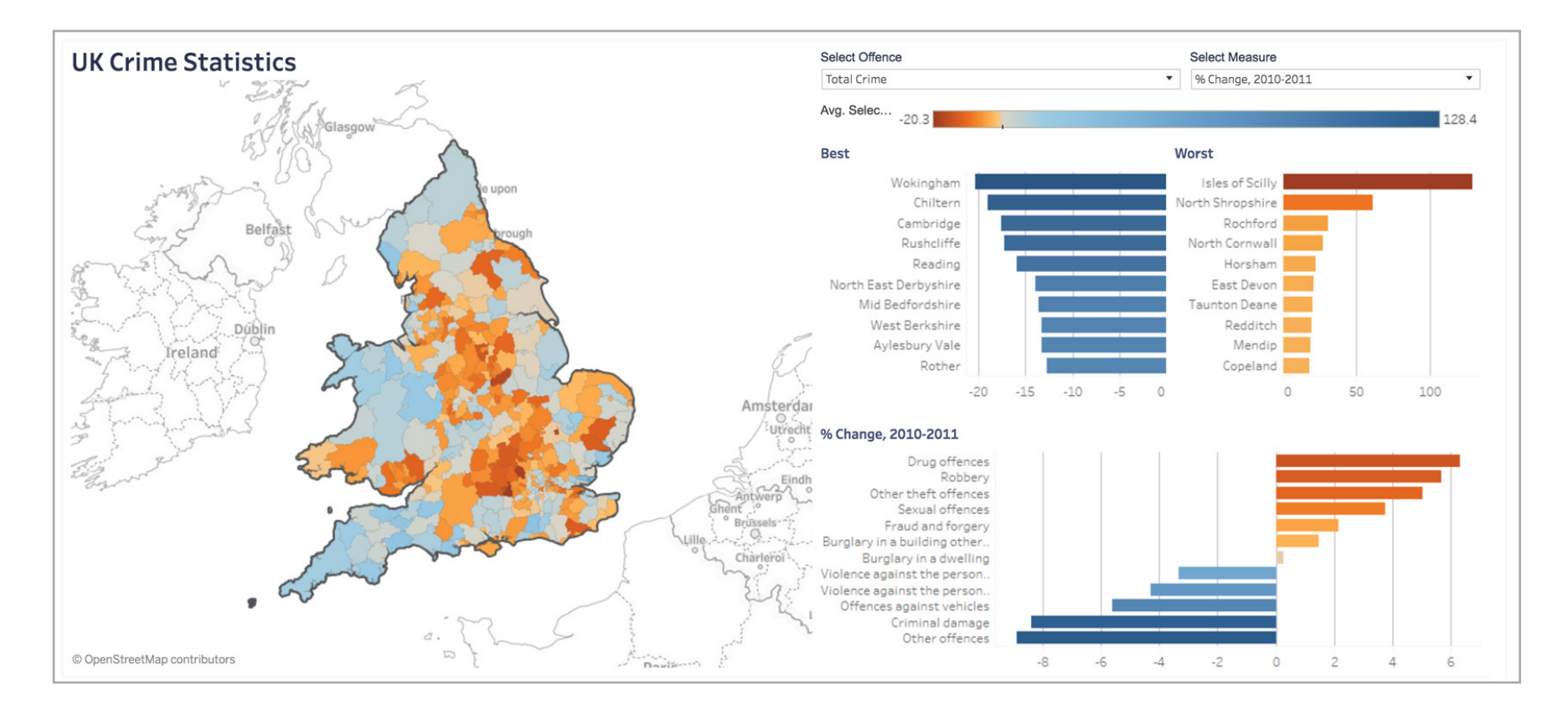

### 图 3:英国刑事案件

突出显示关注的区域,让您的数据一目了 然。此地图就是一个例子,它重点关注 2010-2011 年英国中心区域的刑事案件变 化百分比。

# 空间数据、自定义区 域、背景地图等等

任何地图绘制解决方案都必须能够直接连接到 Esri Shapefiles、KML、GeoJSON 和 MapInfo 等常见 类型的空间文件。最好还能让空间数据的操作变得 与操作 Excel 一样简单。例如,问问您自己是否能 够通过简单的拖放操作,使用空间数据创建地图。

确保您可以使用自己的纬度或经度数据,像创建标 准地图一样轻松地添加自定义区域或自定义地理编 码。例如,问问您自己能否使用您的地图绘制工具 绘制自己公司特有的销售区域。

您的数据应该引人注目。有时,Web Map Service (WMS) 服务器或 Mapbox Map 上的自定义 地图或其他特殊地图就可以让您的数据格外显眼。您应该可以通过简单、轻松的过程将这些背景地 图与您的数据整合。

使用对您的企业或部门具有重要意义的信息制作交互式地图,您便可以发现静态电子表格、条形图 和其他传统图表无法揭示的机遇。

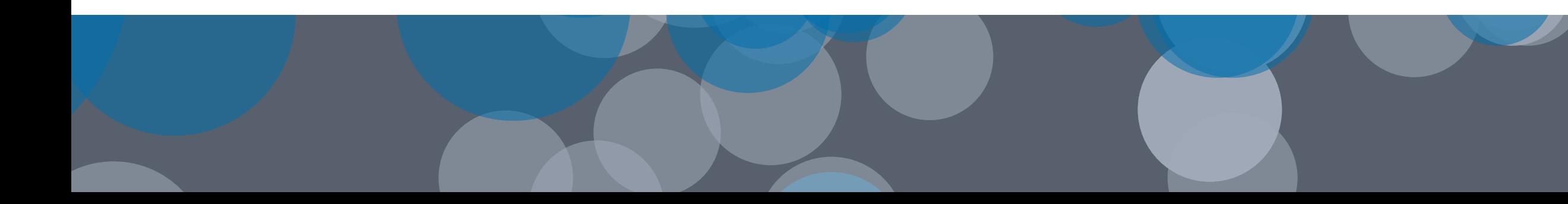

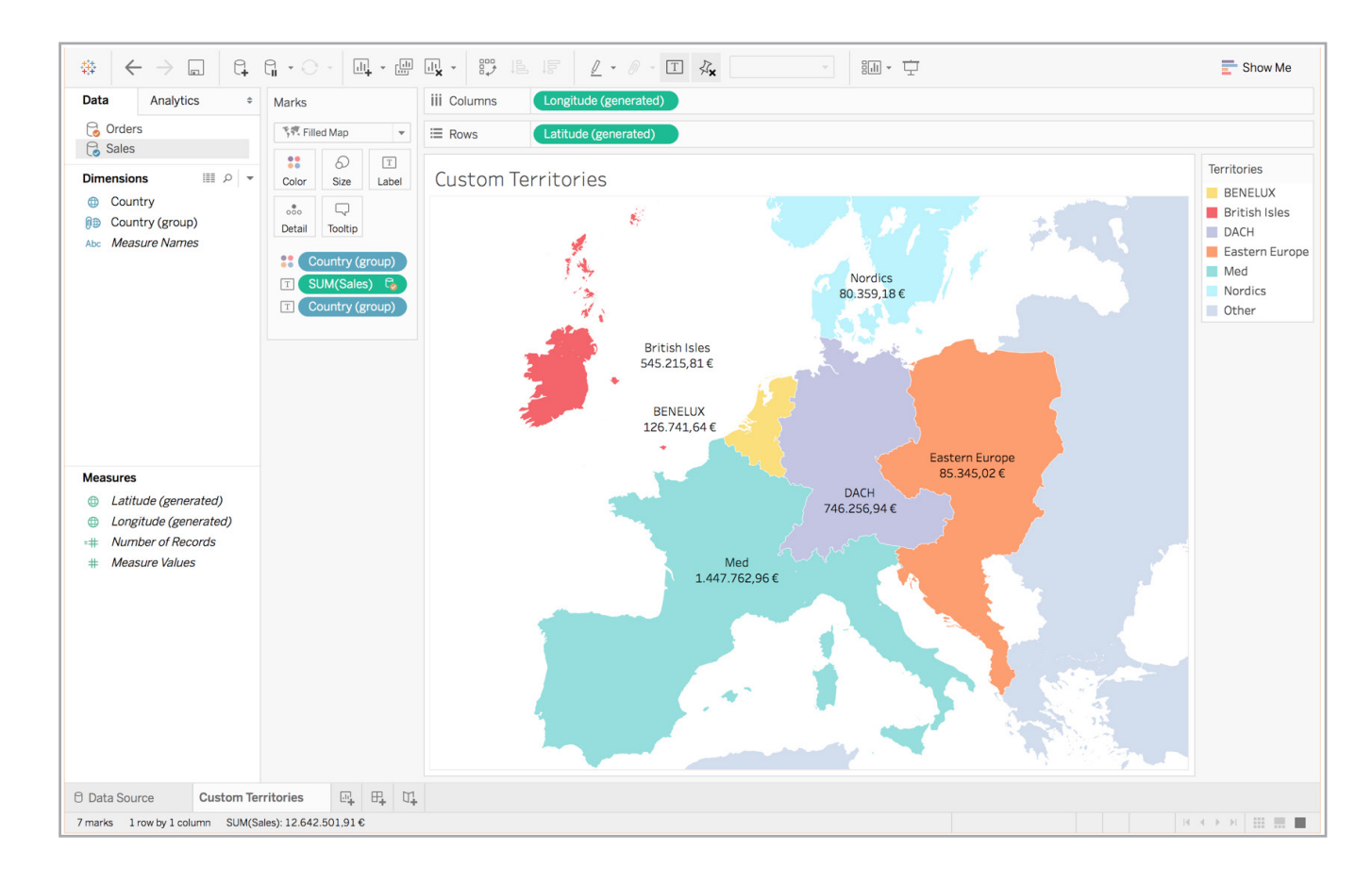

### 图 4:查看销售区域

创建自定义区域,快速分析这些地区的销 售额和利润。以此地图为例,它显示了欧 洲每个区域的总销售额。

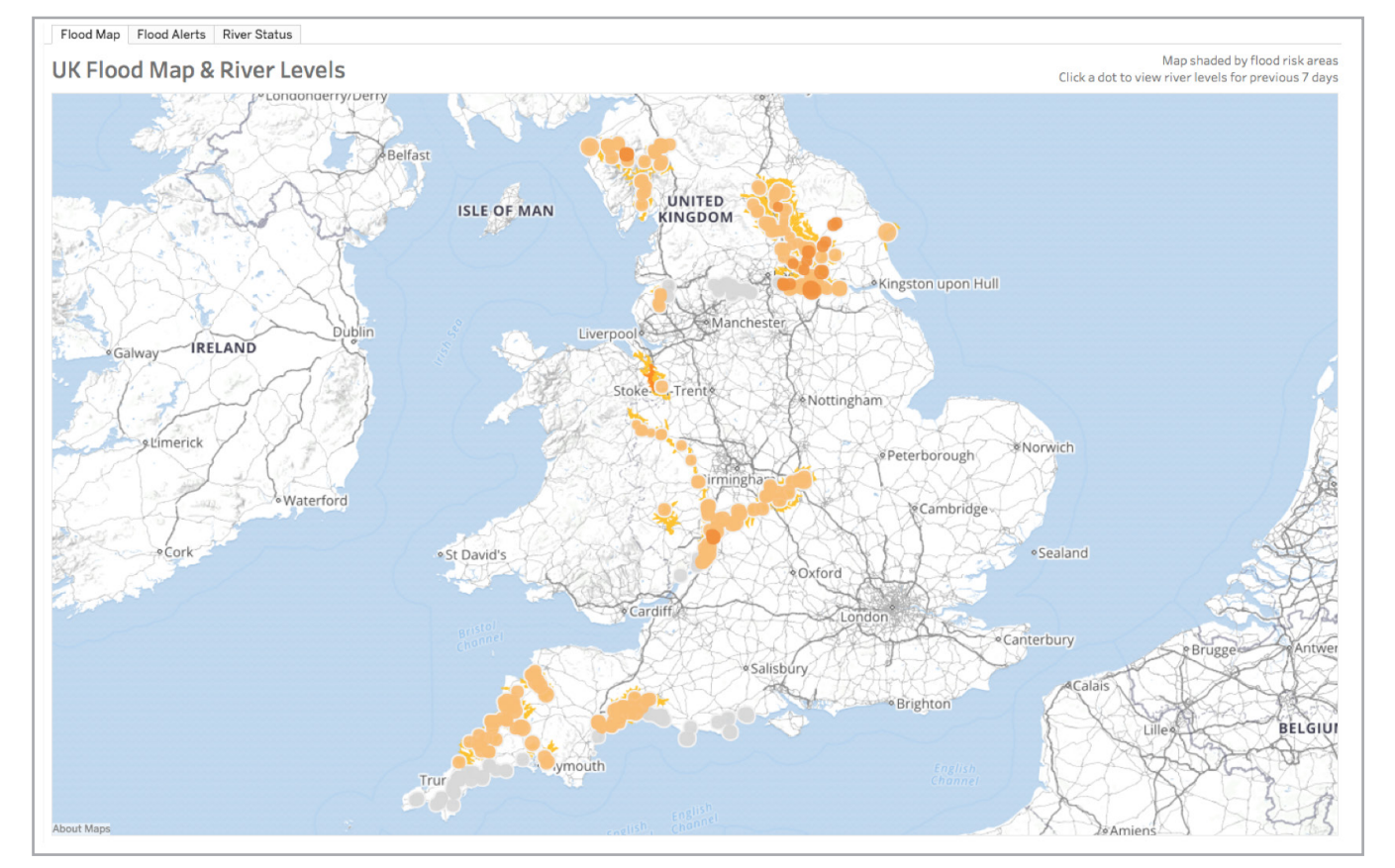

### 图 5:分析英国的洪灾

根据您的分析需要对地图背景进行自定 义。以此地图为例,其中使用的 Mapbox 地图就是为了突出显示数据而专门设计的 地图

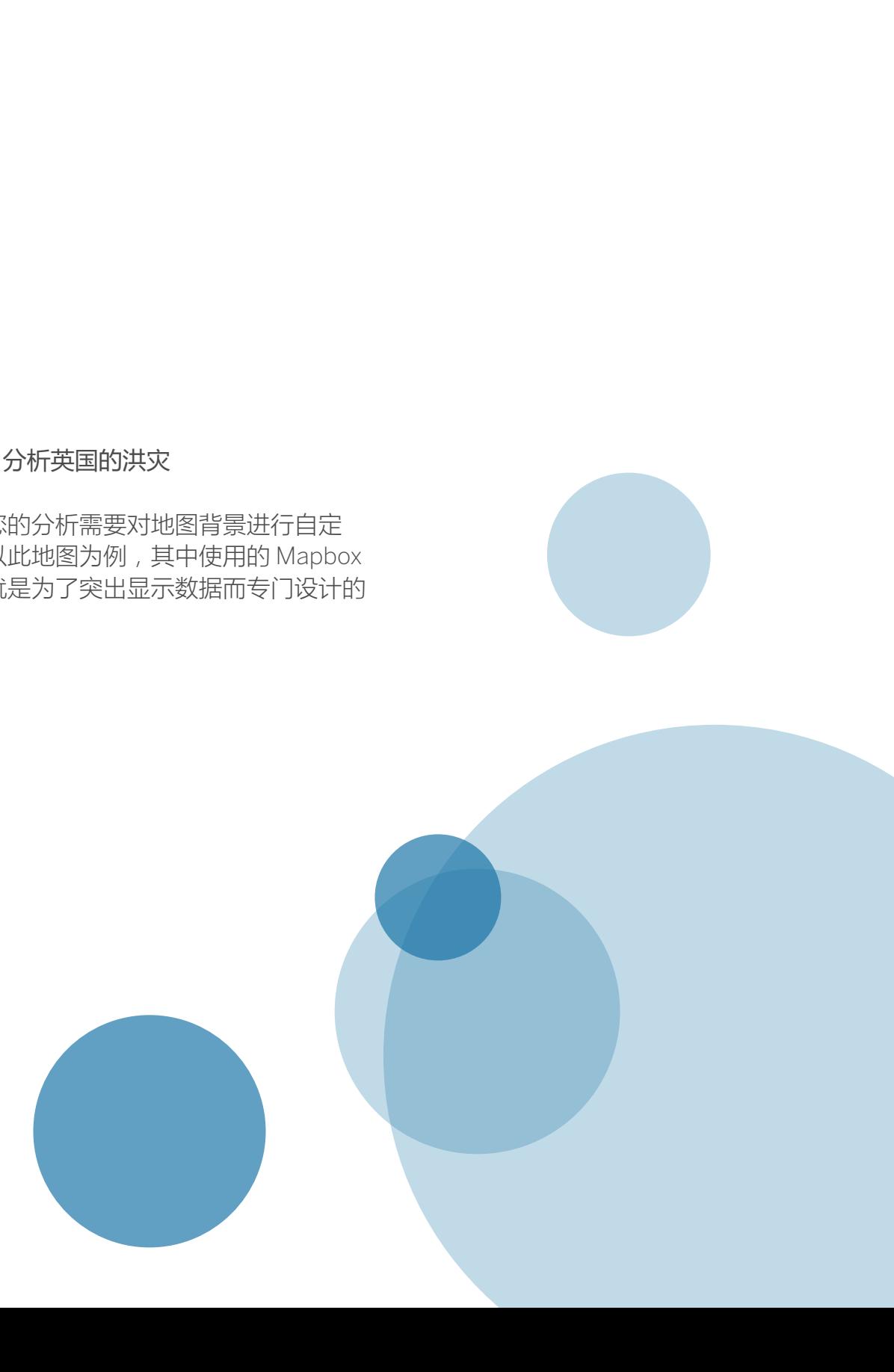

# Tableau 将您的数据 放到地图上

Tableau 通过多种功能帮助人们以高度相关、富含 见解的方式查看并理解数据, 地图绘制功能便是其 中一种。Tableau 为您的分析提供了多个内置背 景地图,同时支持直接连接空间数据和自定义地理 编码。如果您自己的 WMS 服务器或 Mapbox 地 图可以提供更好的解决方案,您可以连接到这些地 图。Tableau 提供了几十种内置地图绘制功能。不 但如此,您还可以执行以下操作:快速构建交互式 点状地图、多边形地图和流向地图;只需点击几下 即可创建自定义区域;以及测量数据点及关注地点 之间的距离。

如果您有兴趣了解可以在 Tableau 中创建哪些类型的地图,请访问 http://www.tableau.com/ zh-cn/stories/gallery, 对其中的实时可视化、仪表板等资源进行交互式探索。另外, 您还可以 查看内容丰富的 Tableau 免费培训视频库、帮助主题、知识库文章和社区博文,这些资源可以帮 助您使用自己的数据创建令人叫绝的地图。

开始在地图上绘制数据,释放巨大潜能。下载功能齐全的 Tableau Desktop 试用版,连接到自己 喜欢的数据集(或使用此软件提供的样本),开始体验影响非凡的 Tableau 地图绘制功能。

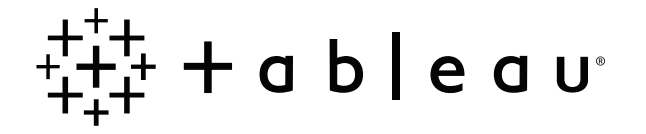

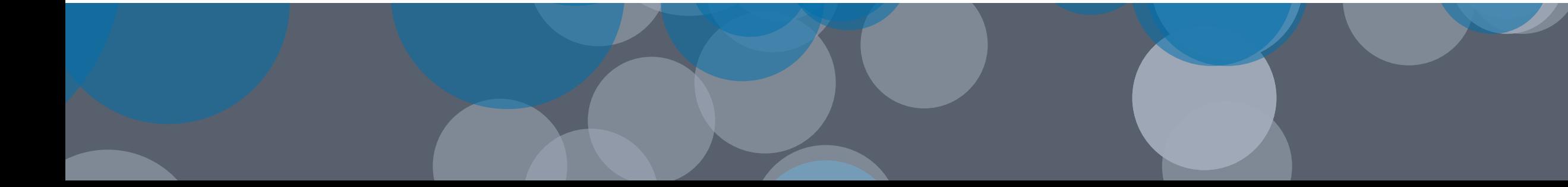